# **Комплект для центровки агрегатов «С2001»**

**Руководство по эксплуатации**

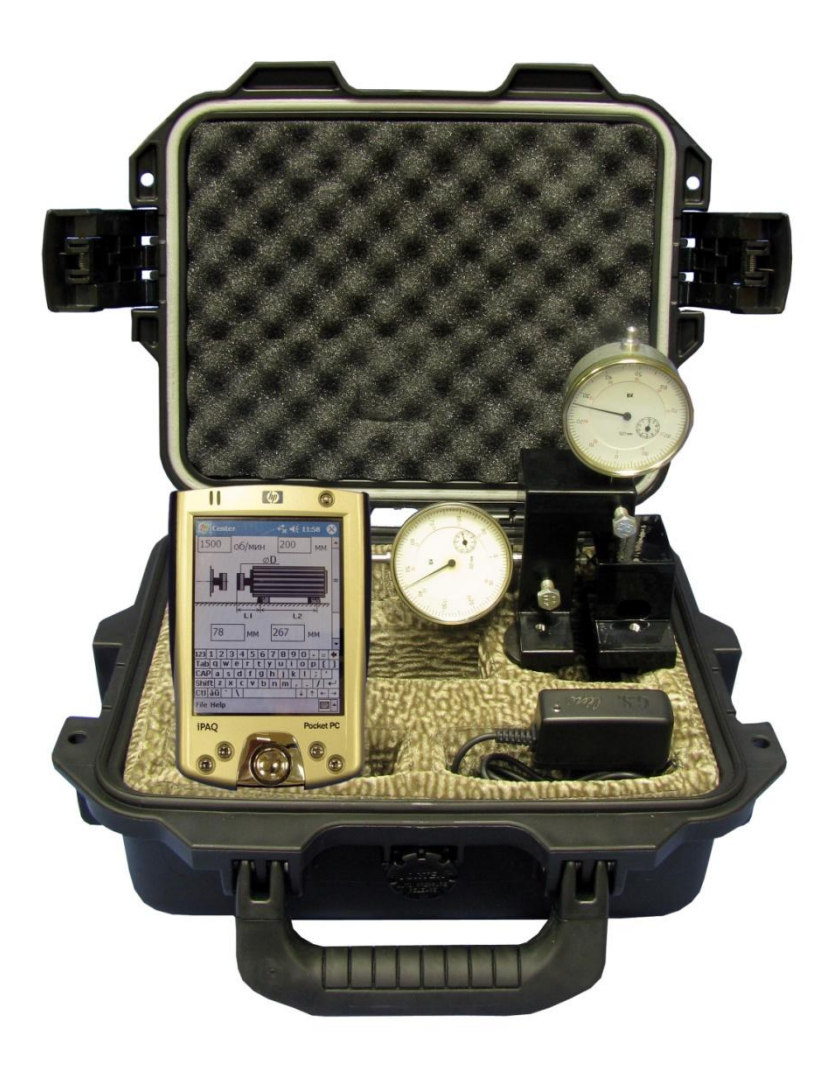

# **Содержание**

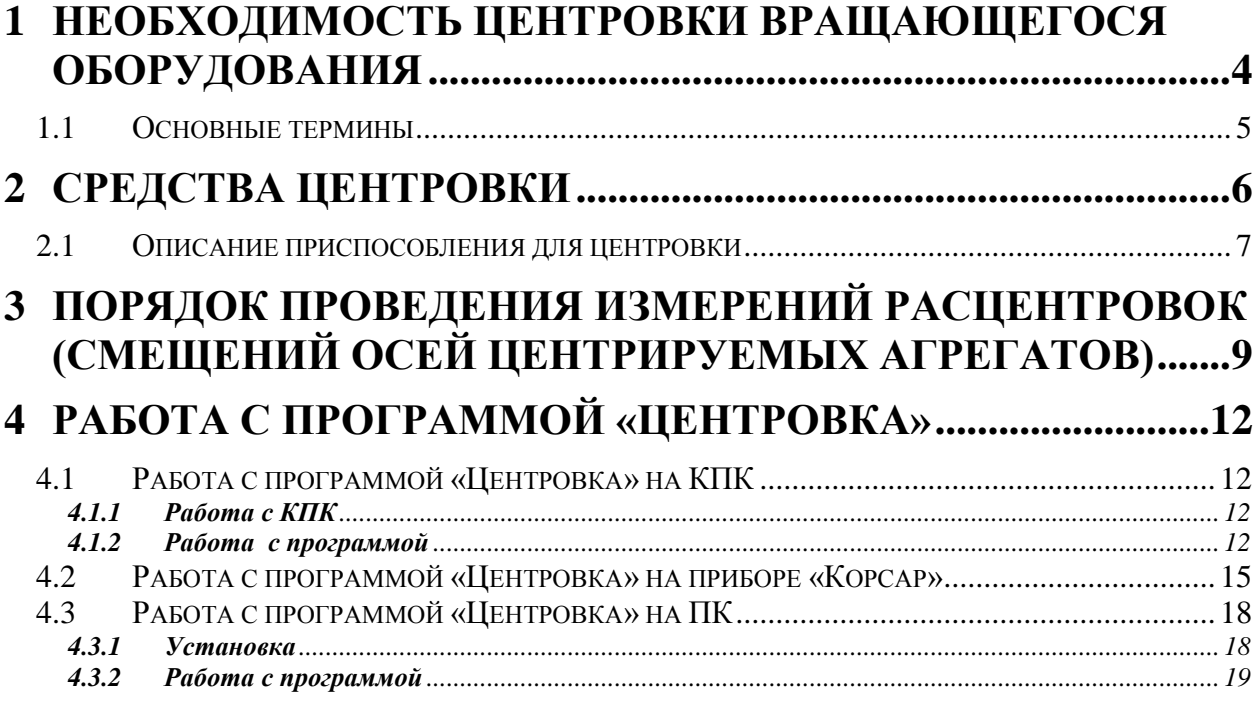

### **1 Необходимость центровки вращающегося оборудования**

Уровень вибрации технологического оборудования (паровых и газовых энергетических турбоагрегатов, насосов, компрессоров) относится к числу важнейших технических показателей, определяющих надежность эксплуатации оборудования.

Повышенный уровень вибрации сопровождается значительными знакопеременными нагрузками на опорные элементы машины и может приводить к их износу и разрушению. Известны случаи вибрационного разрушения элементов крепления центровочных колодок подшипников, баббитовой заливки, нарушения связи агрегата с фундаментом.

Кроме отрицательного воздействия на работу турбоагрегата вибрация оказывает вредное влияние на здоровье людей, повышает утомляемость и снижает внимание эксплуатационного персонала.

Уровень вибрации является одним из основных критериев качества и надежности турбоагрегатов. Обеспечение требуемого низкого уровня вибрации электрических машин стало в настоящее время весьма сложной и разносторонней проблемой.

Выявление причин вибрации, а также правильная организация и выполнение работ по снижению уровня вибрации часто является уникальной и даже творческой задачей, требующей от ведущих работников производства знания основ теории колебаний, виброметрии, вибродиагностики, методов уравновешивания вращающихся частей машин, а также центровки вращающегося оборудования.

Центровка вращающегося оборудования проводится с целью обеспечения правильности сопряжения валов роторов. Неправильное сопряжение валов вызывает повышенную вибрацию роторов и подшипников, и может быть причиной возникновения недопустимых усталостных напряжений в соединенных концевых частях валов.

Правильное сопряжение валов роторов обеспечивает выполнение следующих двух требований:

1. Перед соединением валы роторов должны быть расположены так, чтобы их упругие линии являлись продолжением друг друга без смещения и излома в плоскости сопряжения (торцы

полумуфт должны быть параллельны, а их цилиндрические поверхности соосны);

2. При соединении полумуфт должно быть строго сохранено достигнутое перед этим их взаимное расположение.

1.1 Основные термины

Линия вала – это кривая, в которую обращается ось вала при изгибе (см. рис. 1 и 2).

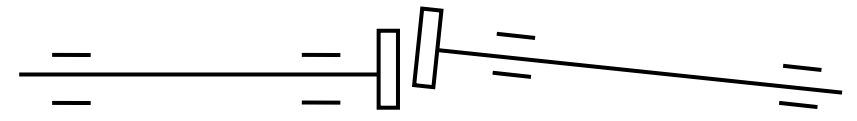

Рис. 1. Линия вала до центровки

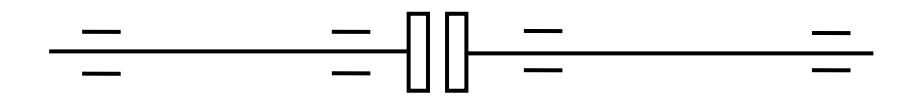

Рис. 2. Линия вала после центровки

НМ – неподвижная машина. Обычно насос, соединенный с трубопроводами.

МПП – машина, подлежащая перемещению. Обычно электрическая машина, с возможностью перемещения в горизонтальной и вертикальной плоскости.

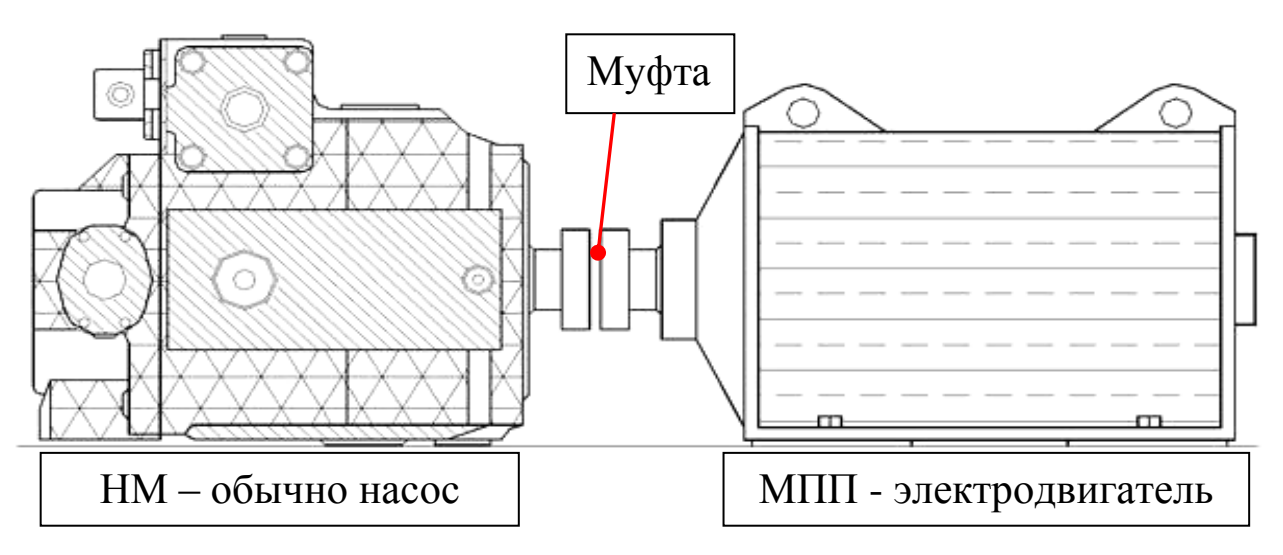

Рис. 3. Насосный агрегат.

## **2 Средства центровки**

При проведении центровки агрегата применяются средства измерений, инструменты и приспособления, указанные в табл. 1.

Таблица 1.

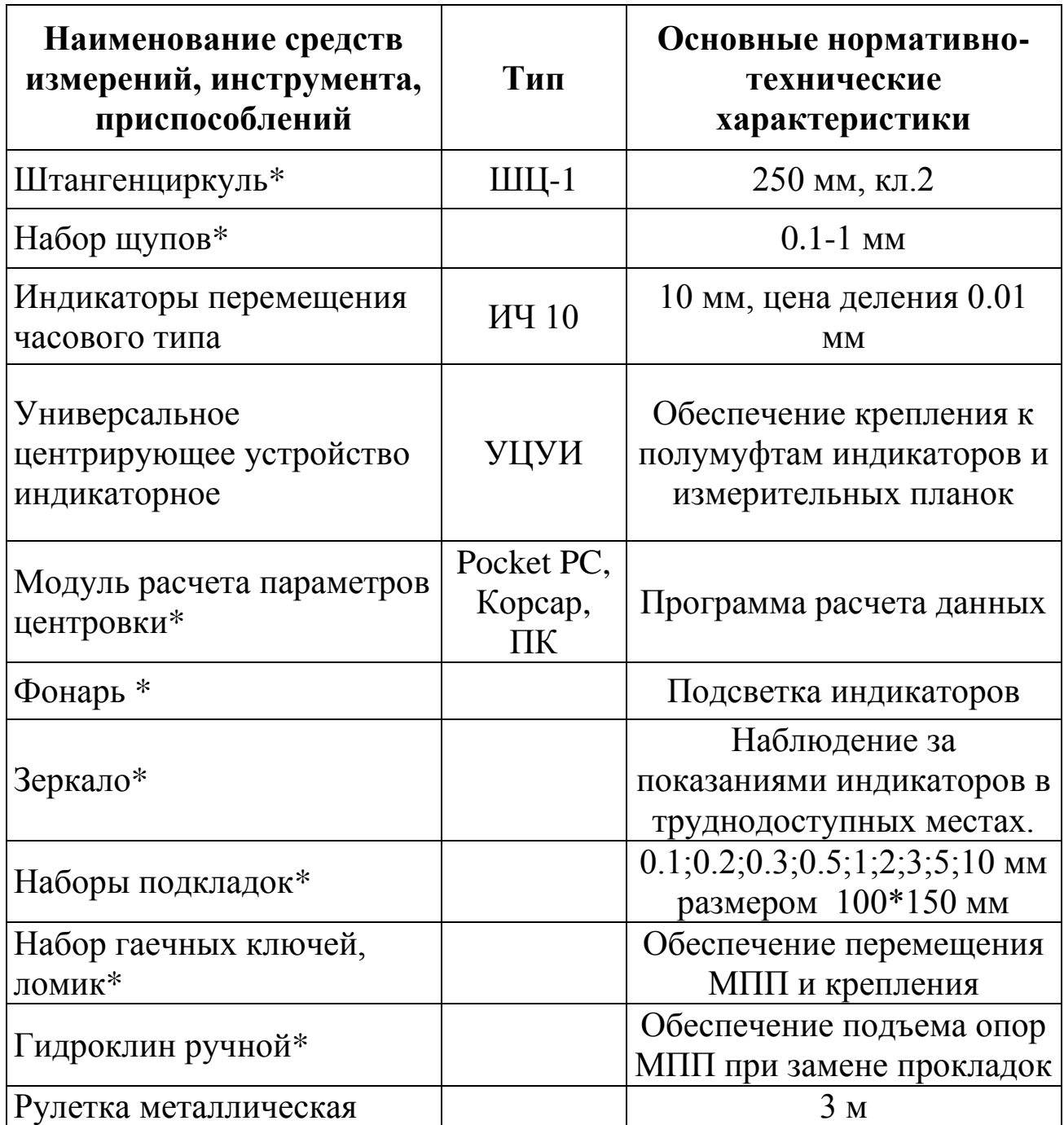

\*Данные позиции не входят в базовый комплект поставки

#### 2.1 Описание приспособления для центровки

Приспособление для центровки представляет собой две стойки на магнитных опорах, крепящиеся на полумуфтах. Измерителями в приспособлении являются индикаторы ИЧ-10. Индикаторы устанавливаются в специальные отверстия с фиксирующими винтами на стойке, устанавливаемой на полумуфте НМ.

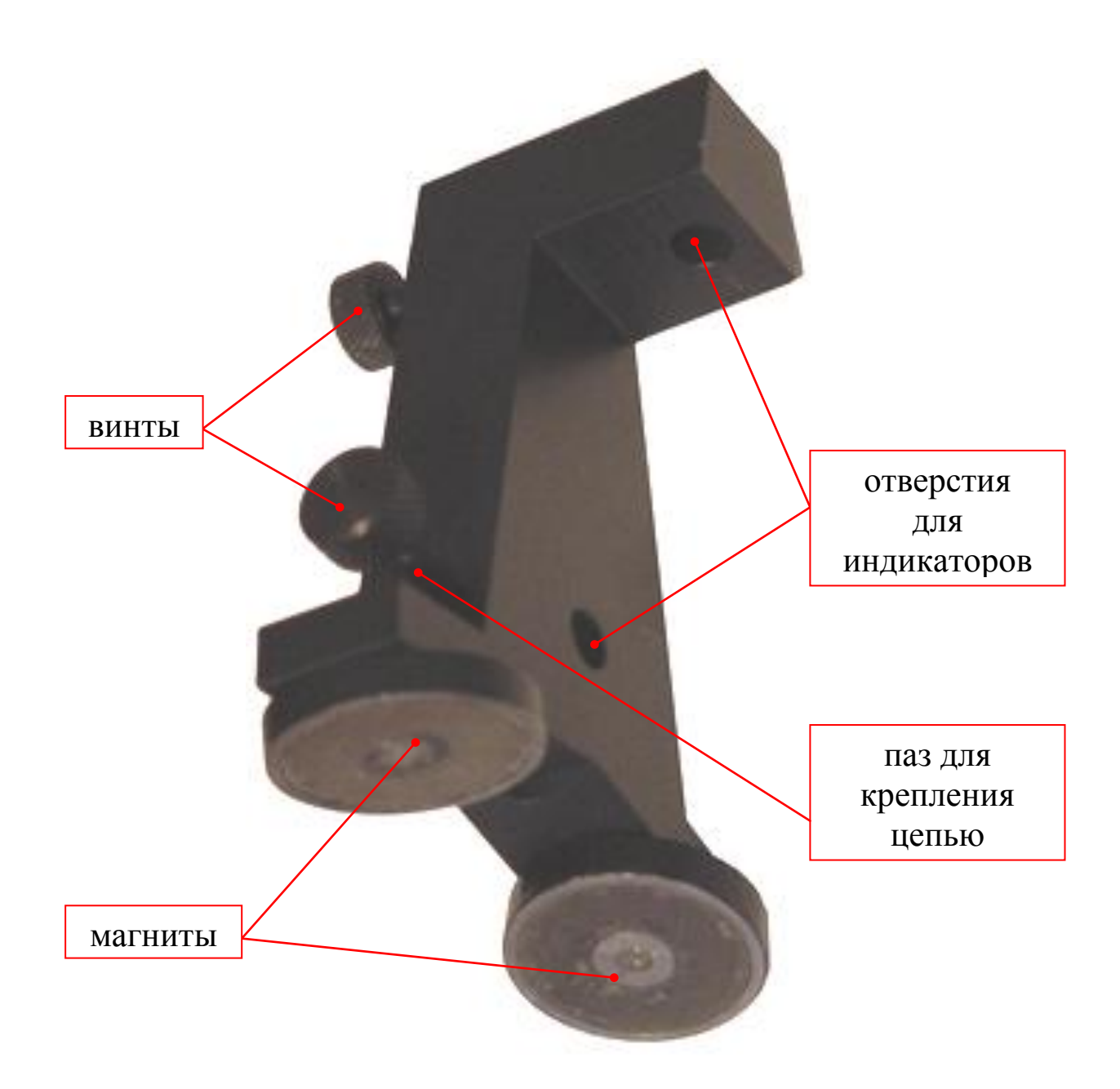

Рис. 4. Стойка, устанавливаемая на полумуфту НМ.

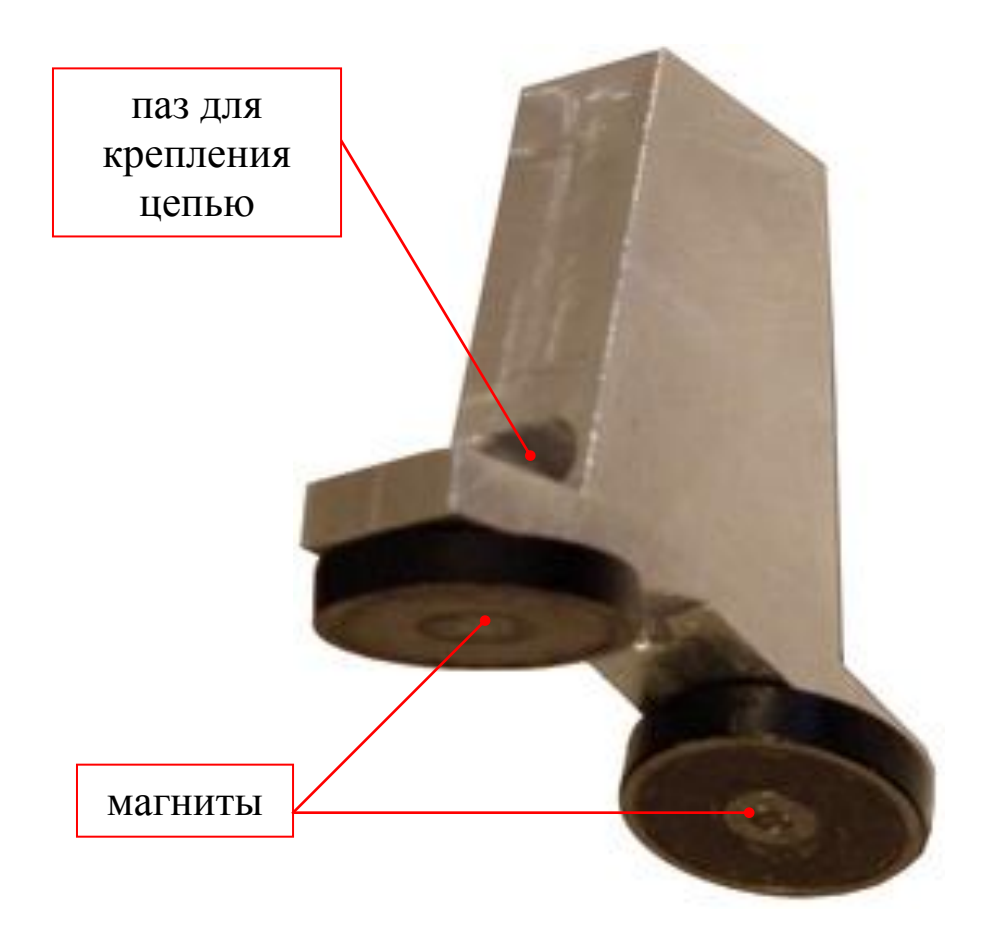

Рис. 5. Стойка, устанавливаемая на полумуфту МПП.

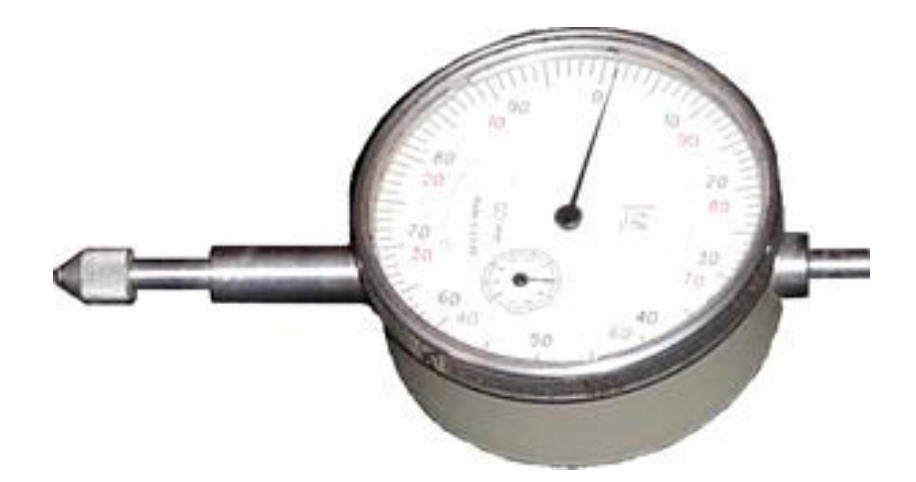

Рис. 6. Индикатор ИЧ-10.

#### **3 Порядок проведения измерений расцентровок (смещений осей центрируемых агрегатов)**

1. Удалить с поверхностей стоек (особенно тщательно с измерительных поверхностей стоек) и с индикаторов (особенно тщательно с измерительных поверхностей наконечника) смазку тканью, смоченной в бензине, и окончательно протереть сухой тканью, т.к. малейшее присутствие воды, масла и т.п. приводит к искажению показаний.

2. Очистить место под установку стоек на полумуфтах от краски, масла и других загрязнений, которые могут повлиять на качество установки.

3. Установить стойки универсального центрирующего устройства на верх полумуфт агрегата. При этом стойка с индикаторами устанавливается на полумуфту НМ, а стойка с измерительными поверхностями – на МПП.

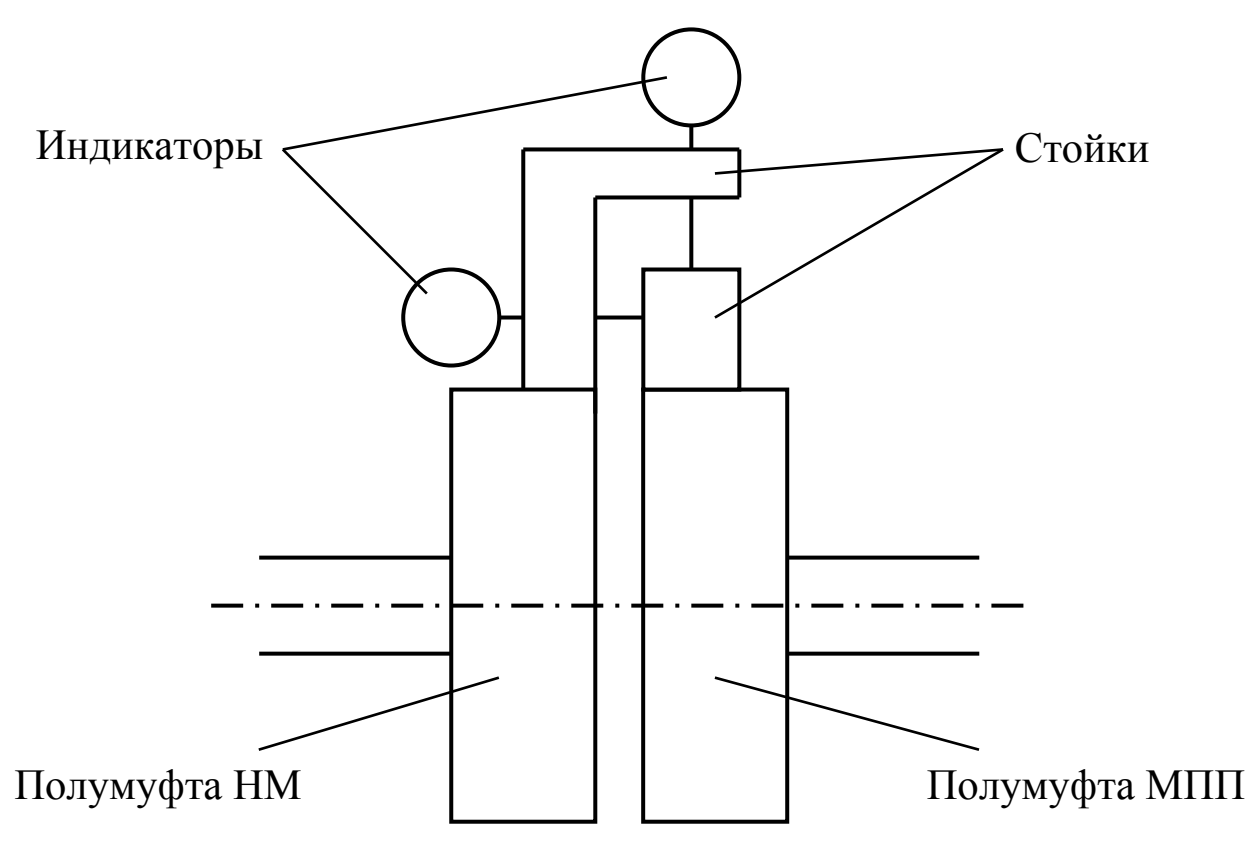

Рис. 7. Схема установки стоек с индикаторами на полумуфты.

*Внимание! В исходном (первоначальном) положении каждая из измерительных поверхностей стойки установленной*  *на полумуфте МПП должна располагаться в параллельной плоскости соответствующей поверхности стойки с индикаторами, установленной на полумуфте НМ.*

4. Установить индикаторы в стойку на полумуфте НМ таким образом, чтобы стрелка на **малой шкале** индикатора остановилась на делении 5 мм, так как при этом диапазон перемещений измерительного стержня будет максимальным в обе стороны отклонений. При отсутствии возможности установки индикаторов на делении 5 мм, допускается установка на другие деления **малой шкалы** (кроме 0).

5. Установить нуль на **большой шкале**. Для этого поворотом ободка совместить нулевой штрих **большой шкалы** со стрелкой. Для проверки постоянства показаний поднять измерительный стержень два – три раза на высоту 1-2 мм и опустить его. Если стрелка отклонится от нулевого положения, снова совместить с ней нулевой штрих шкалы.

6. При проведении замеров необходимо стоять так, чтобы НМ располагалась слева, а МПП - справа. Измерения проводятся в четырех точках путем вращения роторов агрегата по направлению на себя через 90<sup>0</sup>. Для проверки постоянства показаний поднять измерительный стержень два – три раза на высоту 1-2 мм и опустить его.

7. Измерениями **по окружности** примем считать измерения в вертикальной плоскости, т.е. измерениями, снятыми с вертикального индикатора. А измерениями **по торцу** будем считать горизонтальные измерения.

**Внимание! Во время проведения измерений следует придерживаться ряда требований:**

a) Следить, чтобы стрелка **малой шкалы** не переходила за крайние значения **больше или меньше 0**. В случае если стрелка **малой шкалы** переместилась за крайнее значение **меньше 0**, необходимо вернуться в исходное положение и установить стрелку **малой шкалы** на большее значение, чем было установлено ранее. И соответственно наоборот, если стрелка **малой шкалы** переместилась за крайнее значение **больше 0**, необходимо вернуться в исходное положение и установить стрелку **малой шкалы** на меньшее значение, чем было установлено ранее.

Например: в исходном состоянии стрелка **малой шкалы** была установлена на делении 2, в результате измерений стрелка **малой шкалы** переместилась за крайнее значение **меньше 0**, необходимо вернуться в исходное положение и установить стрелку **малой шкалы** на значение большее 2 (например: 3,4,5… и т.д.).

b) После проведения всего цикла измерений и вернувшись в исходное состояние (сделав поворот на  $360^{\circ}$ ), необходимо проверить соответствие текущих показаний индикаторов с исходными. Если разница текущих и исходных (первоначальных) показаний превышает допустимую погрешность (0,03 мм), значит необходимо установить причину возникновения недопустимой погрешности, устранить ее и провести полный цикл измерений заново.

**Внимание! Для экономии времени, с целью определения наличия погрешностей работы средств центровки или их монтажа, рекомендуется сразу после установки стоек и индикаторов выполнить поворот полумуфт на угол 360<sup>0</sup> , с последующим анализом исходных и полученных данных.**

- c) Следить за тем, что бы измерительный стержень перемещался без ударов в конце хода, т.к. это может привести к смятию и выкрашиванию зубьев механизма и увеличению погрешности индикатора.
- d) Не допускать попадания на индикатор эмульсии и масла.
- e) Не поворачивать индикатор, когда он закреплен в стойке за гильзу.

8. Полученные значения измерений вручную вводятся в модуль расчета, снабженный программой расчета центровки (см. главу **Работа с программой «Центровка»**).

В случае появления не плавности хода допускается частичная промывка механизма без полной разборки индикатора. Для этого снять крышку и погрузить механизм в чистый авиационный бензин, следя за тем, что бы бензин не попал на шкалу индикатора. После промывки механизма цапфы осей смазать часовым маслом.

### **4 Работа с программой «Центровка»**

Для обработки результатов измерений может применяться карманный персональный компьютер (КПК), прибор Корсар или персональный компьютер (ПК), для каждого из которых используется отдельная программа.

#### *4.1 Работа с программой «Центровка» на КПК*

#### **4.1.1 Работа с КПК**

Для включения и выключения карманного персонального компьютера используется кнопка **Power**, которая расположена в правой нижней части устройства. В случае простоя включенного КПК в течение 3 минут происходит автоматическое отключение устройства с сохранением всех программ, с которыми Вы работали. Для продолжения работы снова включите КПК.

Для запуска программ используется меню, которое представляет собой список программ. Для того чтобы запустить программу, нужно указателем щелкнуть один раз по нужной программе.

Для вызова виртуальной клавиатуры используется значок в правой нижней части экрана, обычно там нарисована буква **А**. Справа от него есть значок треугольника, который переключает с клавиатурного ввода данных на рукописный, и обратно. Чтобы убрать с экрана клавиатуру, еще раз щелкните по значку **А**.

Для перезагрузки КПК используется кнопка **Reset**.

#### **4.1.2 Работа с программой**

Запустите программу центровки, имя программы - **Center**. На экране Вы должны увидеть главное окно программы:

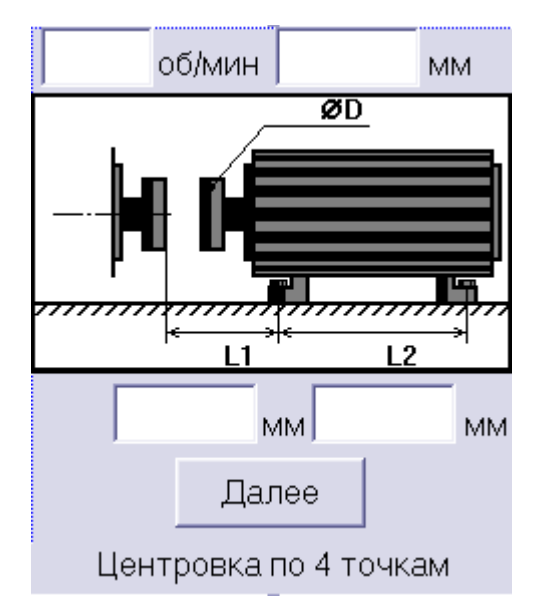

На этом экране необходимо ввести следующую информацию об агрегате:

- Частота вращения вала в об/мин;
- Диаметр полумуфты в мм, на рисунке D;
- Расстояние от полумуфты до I опоры в мм, на рисунке L1;
- Расстояние между опорами в мм, на рисунке L2.

Первой опорой машины подлежащей перемещению считается та, которая расположена ближе к неподвижной машине.

После того как Вы ввели все данные нажмите на кнопку **Далее**. На экране появится окно, где нужно ввести результаты измерений по окружности и по торцу в четырех точках. Вещественные числа нужно вводить **через точку**, например 0.3 мм. Все измерения вводятся в миллиметрах.

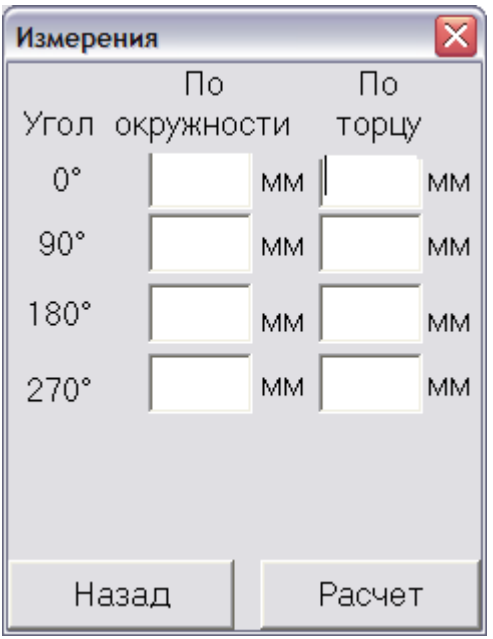

Нажмите кнопку **Расчет** и на экране появится окно, в котором показаны результаты расчета расцентровок и результат проверки каждой расцентровки на допуск. Если все расцентровки находятся в отличном или приемлемом допуске, то центровка не требуется, о чем выводится сообщение на этом же экране.

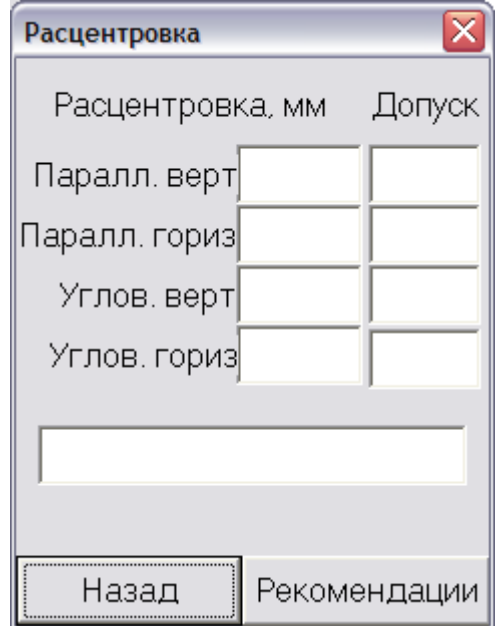

Если расцентровка хоть в одном из направлений окажется не в допуске, то необходимо провести процедуру центровки. Для этого нажмите кнопку **Рекомендации** и на экране появится окно с рекомендациями в каком направлении и на сколько нужно переместить первую или вторую опору.

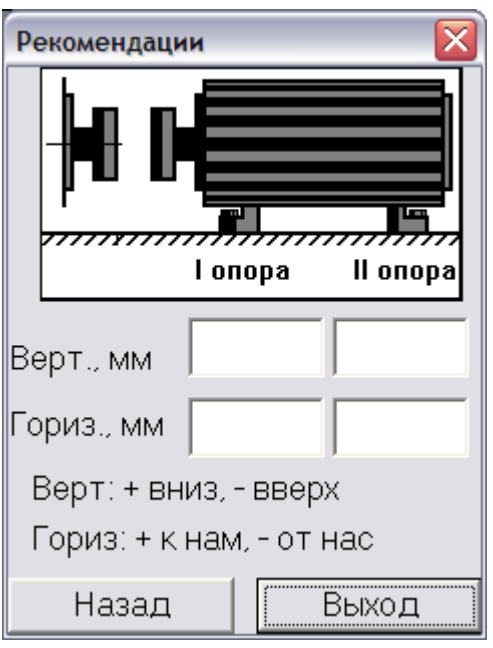

Направление перемещения определяется следующим образом:

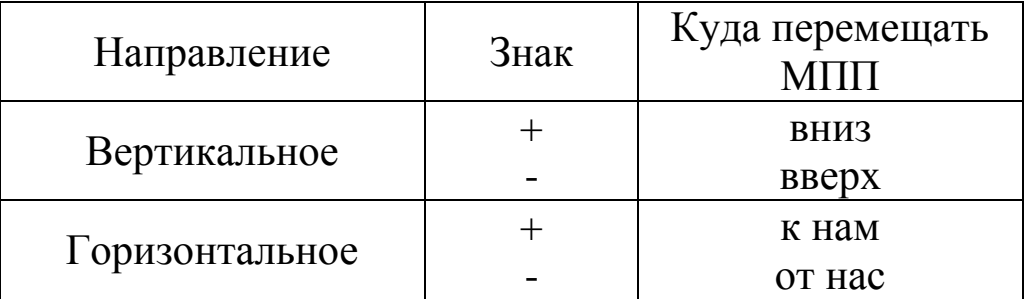

На каждом окне, кроме первого, есть кнопка **Назад**. Нажав на нее, Вы вернетесь к предыдущему окну, но все данные, которые Вы ввели в данном окне будут утеряны.

Чтобы выйти из программы нажмите в последнем окне (**Рекомендации**) кнопку **Выход** или закрывайте каждое окно кнопкой в верхнем правом углу программы.

#### *4.2 Работа с программой «Центровка» на приборе «Корсар»*

Функция центровки находится в меню прибора **Специальные функции**.

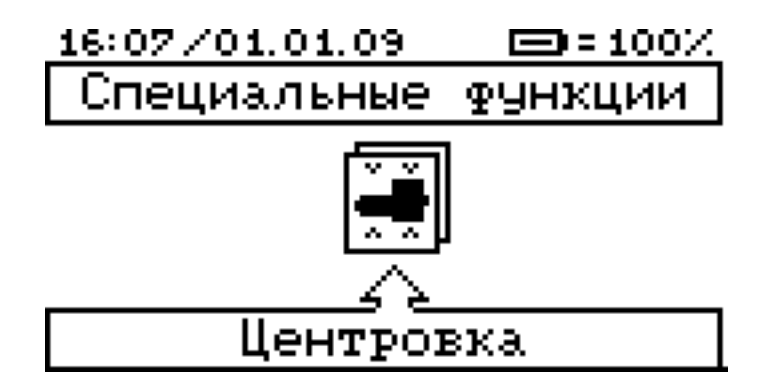

При входе в меню центровки, первым появляется форма для ввода параметров агрегата:

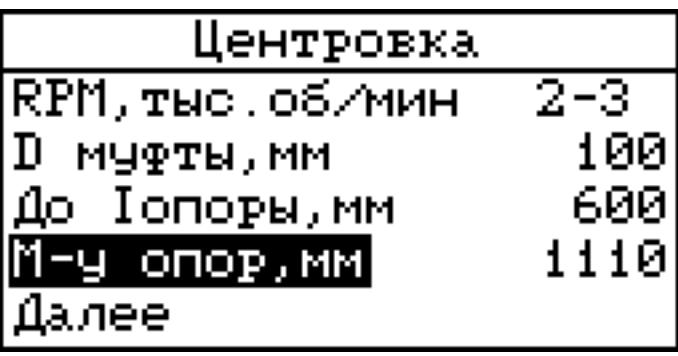

Здесь нужно указать количество оборотов в минуту - клавишами **Стрелка вверх**/**Стрелка вниз** выделить пункт **RPM, тыс. об/мин** и клавишами прибора **Стрелка вправо**/**Стрелка влево** выбрать нужный диапазон количества оборотов. Далее необходимо ввести данные, изображённые на рисунке ниже:

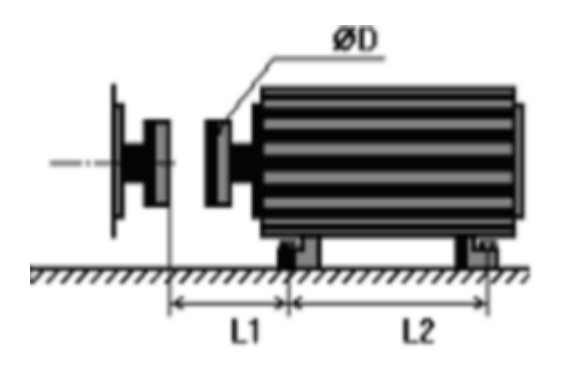

- **D муфты, мм** диаметр полумуфты в миллиметрах, отмеченный на рисунке как D;
- **До Iопоры,мм** расстояние от полумуфты до первой опоры в миллиметрах, изображённое на рисунке как L1;

 **М-у опор, мм** - расстояние между опорами в миллиметрах, отмеченное на рисунке как L2.

Первой опорой машины подлежащей перемещению считается та, которая расположена ближе к неподвижной машине.

После того как вы ввели нужные данные, выберите пункт меню **Далее** и нажмите клавишу прибора **ENT**, На экране прибора появится меню, в котором нужно ввести результаты измерений по торцу и по окружности в четырёх точках:

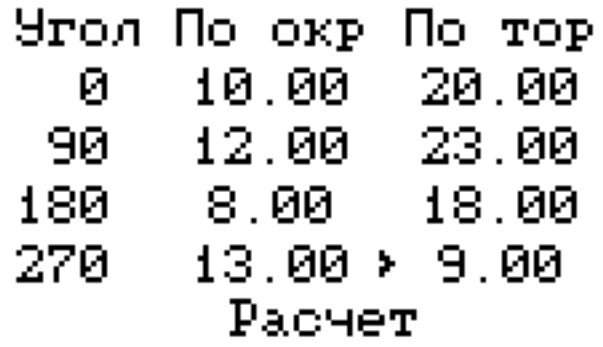

Все измерения вводятся в миллиметрах.

После ввода всех данных, выберите пункт меню **Расчет** и нажмите клавишу **ENT**, на экране появятся результаты расчёта расцентровок и результат проверки каждой расцентровки на допуск.

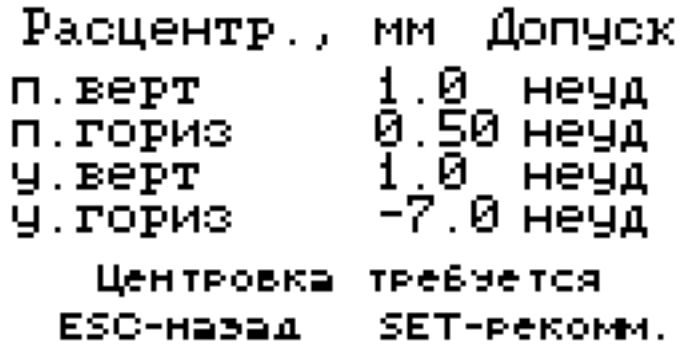

Если все расцентровки находятся в отличном или приемлемом допуске, то центровка не требуется, о чём выводится сообщение в этом же меню.

Если расцентровка хоть в одном из направлений окажется не в допуске, то необходимо провести процедуру центровки. Для этого, нажмите кнопку **SET** - на экране появится окно с рекомендациями

в каком направлении и на какое расстояние нужно переместить первую или вторую опору:

#### Рекомендации, мм Іопора : 83.40 от нас 13.05 вниз 238.2 от нас IIonopa: 35.2.1 вниз SET-Pacyer ESC-Habaa

Все числа в меню рекомендаций выводятся в миллиметрах.

Для выхода из меню центровки нужно нажимать клавишу **ESC** до тех пор, пока не окажетесь в меню прибора **Специальные функции**.

### *4.3 Работа с программой «Центровка» на ПК*

#### **4.3.1 Установка**

Программа поставляется в виде исполняемого файла **Center4pt.exe**. Файл можно скопировать и запускать из любого места на компьютере, установка не требуется.

Для возможности запуска и работы с программой требуется наличие ээлектронного ключа Guardant - для контроля доступа к программе и хранения части настроек. Перед установкой драйвера электронного ключа Guardant необходимо отсоединить все USBключи от портов компьютера. Запустите файл GrdDriversRU.msi (или Setup.exe) из папки **Guardant** на установочном диске, драйвер доступен для 32- и 64-разрядных операционных систем. После завершения установки программы подсоедините ключ к USB-порту компьютера, ОС предложит установить драйвер для нового устройства - выберите пункт **Автоматическая установка**. В результате корректной установки драйвера на ключе должен гореть светодиод. Более подробно работа с ключами описана в документе **Электронные ключи Guardant. Инструкция по эксплуатации** (файл **manual\_Guardant\_Using.pdf** в папке **Guardant** на установочном диске).

При подключении устройства в другой USB-порт установку драйвера нужно произвести заново.

#### **4.3.2 Работа с программой**

Программа состоит из двух окон – ввода результатов измерений и отображения результатов расчетов.

В начальном окне необходимо ввести следующую информацию:

- Частоту вращения вала в об/мин;
- Диаметр полумуфты в мм, на рисунке D;
- Расстояние от полумуфты до I опоры в мм, на рисунке L1;
- Расстояние между опорами в мм, на рисунке L2;
- Результаты измерений по окружности и по торцу в четырех точках в мм.

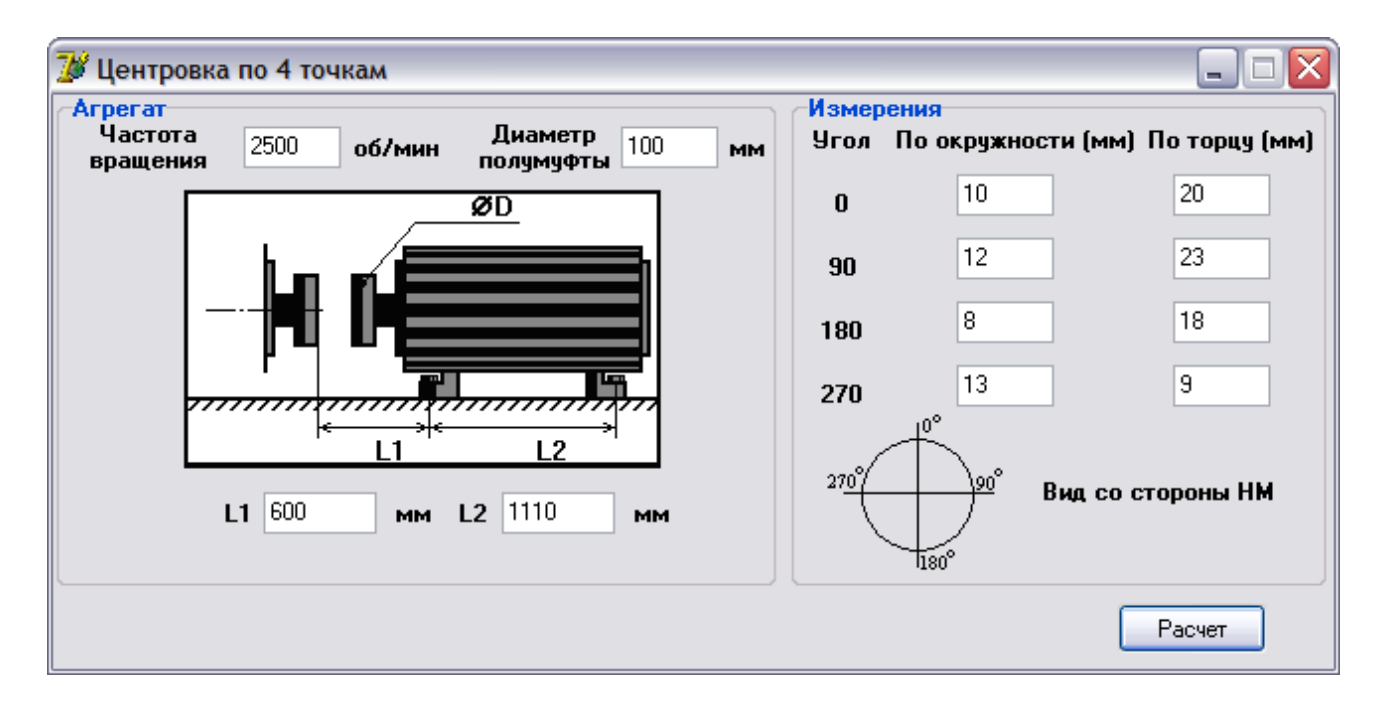

Для выполнения вычислений необходимо нажать кнопку **Расчет**, на экране появится следующее окно.

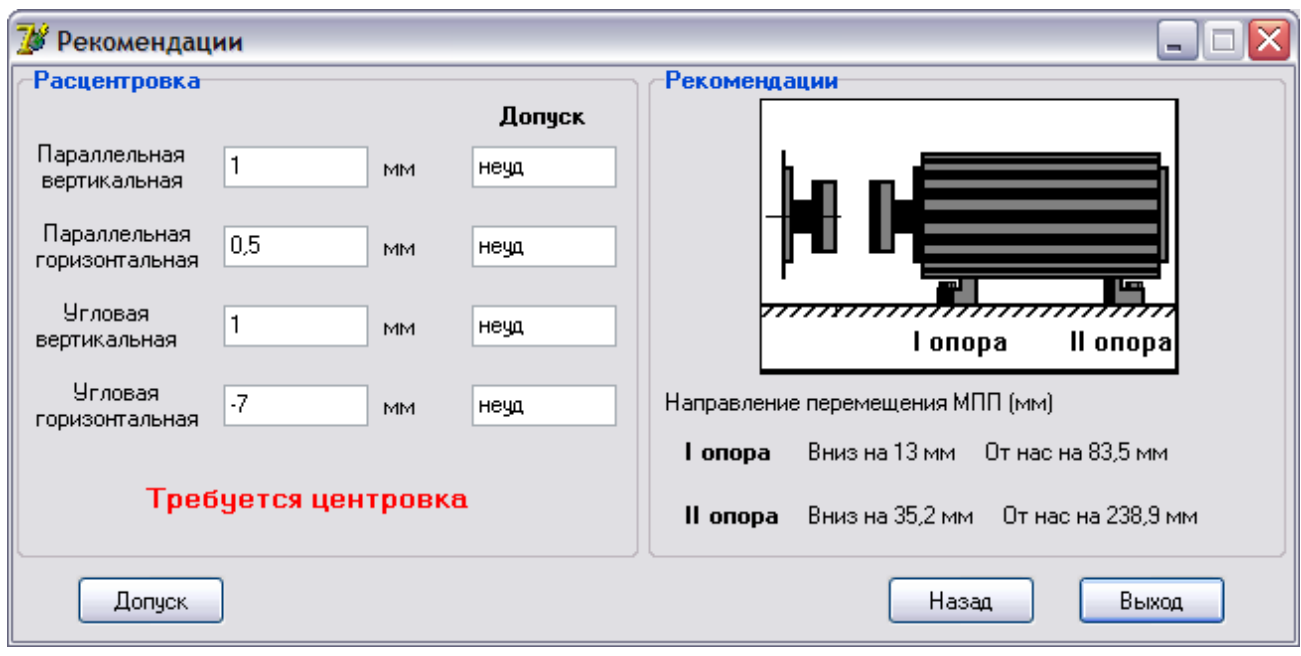

В этом окне показаны значения расцентровок по типам (параллельная или угловая) и направлениям (вертикальное или горизонтальное), результат сравнения расцентровок с допуском. Если все расцентровки находятся в отличном или приемлемом допуске, то центровка не требуется. Если расцентровка хотя бы в одном из направлений окажется не в допуске, то необходимо провести процедуру центровки. Рекомендации по перемещению опор агрегата даны в правой части окна.

Кнопка **Допуск** показывает окно со значениями допусков на расцентровку, которые зависят от частоты вращения вала и диаметра полумуфты.

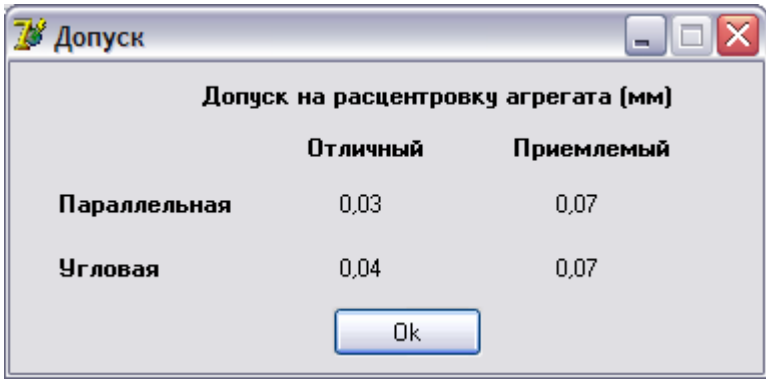

Кнопка **Назад** позволяет вернуться в начальное окно ввода результатов измерений.